## Bestem selv hvordan du vil overføre dine billeder fra kamera til computer

side 1

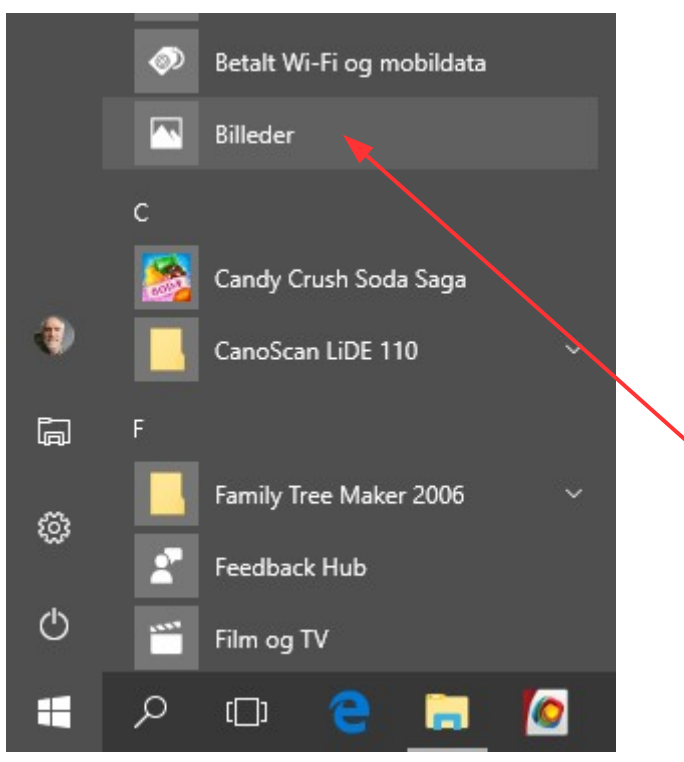

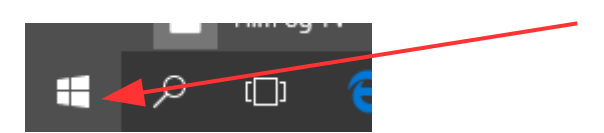

Udviklingen går jo stærkt også med styresystemer. Med den nyeste Windows 10 blev der lavet lidt om og tilføjet mere.

Bl.a. et nyt program til at overføre (importere) billeder med fra kameraet til computeren.

Det nye program (app) hedder BILLEDER og popper op som standard nu. Også selv om man foretrækker et andet program.

Jeg jeg har brugt og foretrækker PhotoGallery som var en del af Windows Live pakken.

**Men man kan jo bestemme selv hvordan man vil gøre det.** Men vi kan slå denne automatik fra

Højreklik nede på windows-flaget.

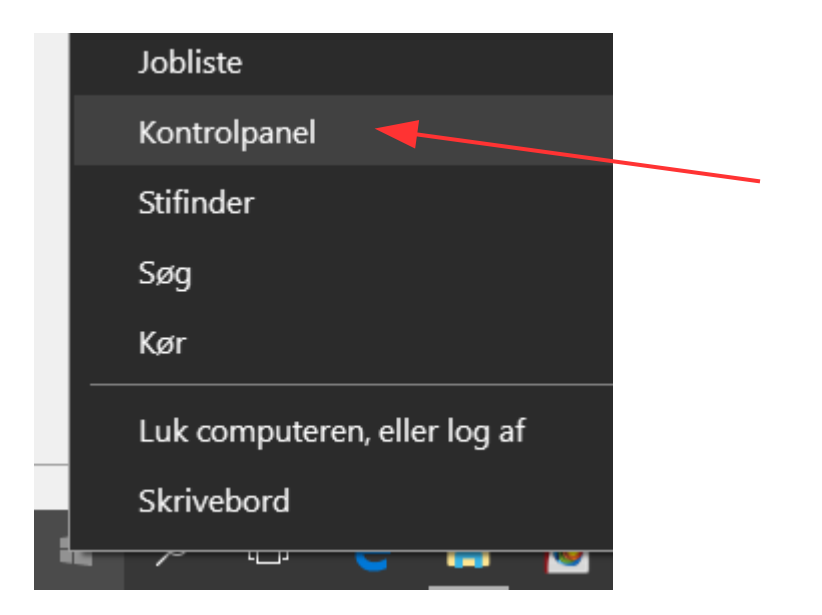

I menuen der popper op vælger du Kontrolpanel

## Bestem selv hvordan du vil overføre dine billeder fra kamera til computer

side 2

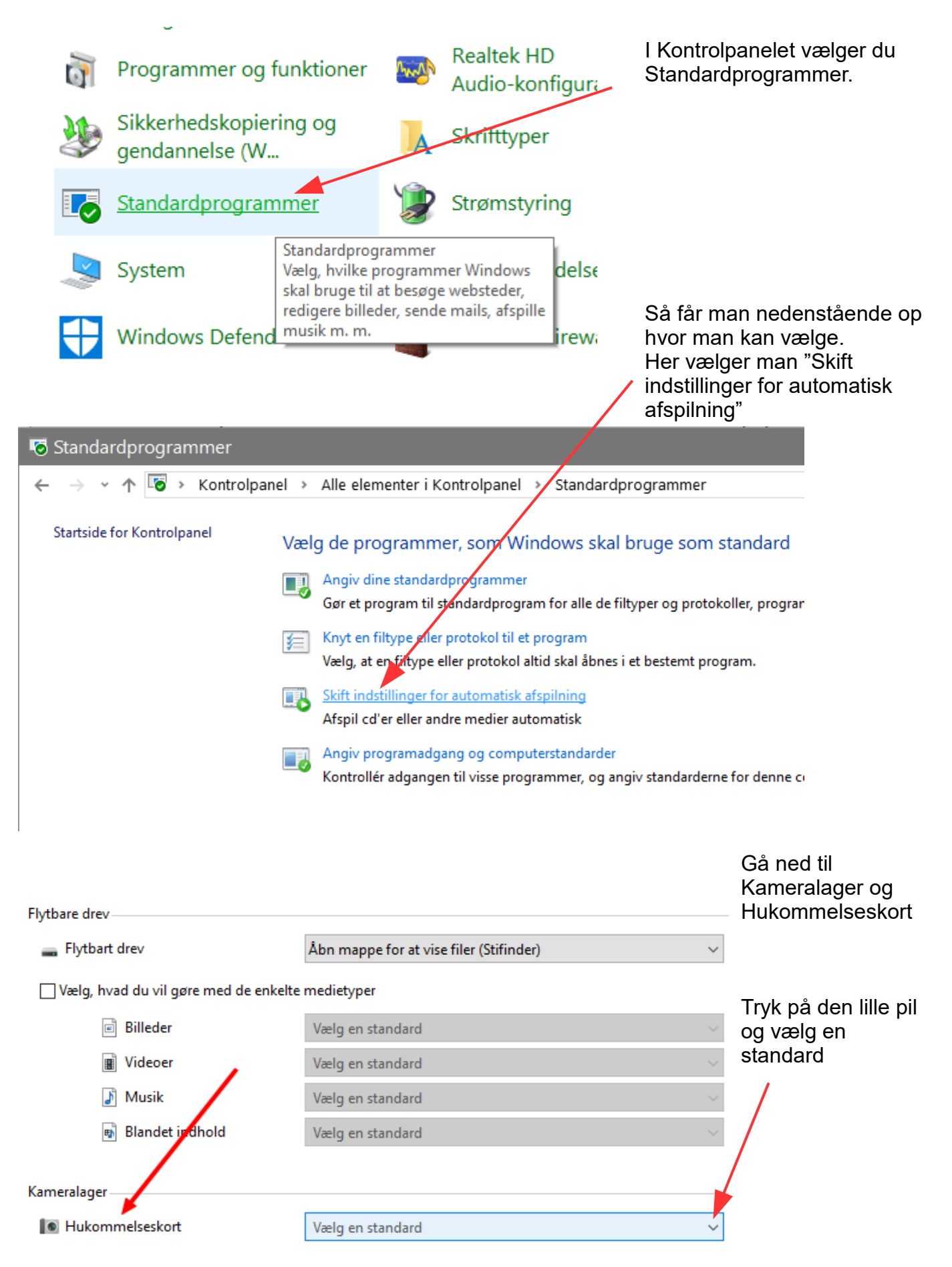

## Bestem selv hvordan du vil overføre dine billeder fra kamera til computer

side 3

Her vælger du Foretag intet. Så er du fri for at noget starter op før end du selv bestemmer det.

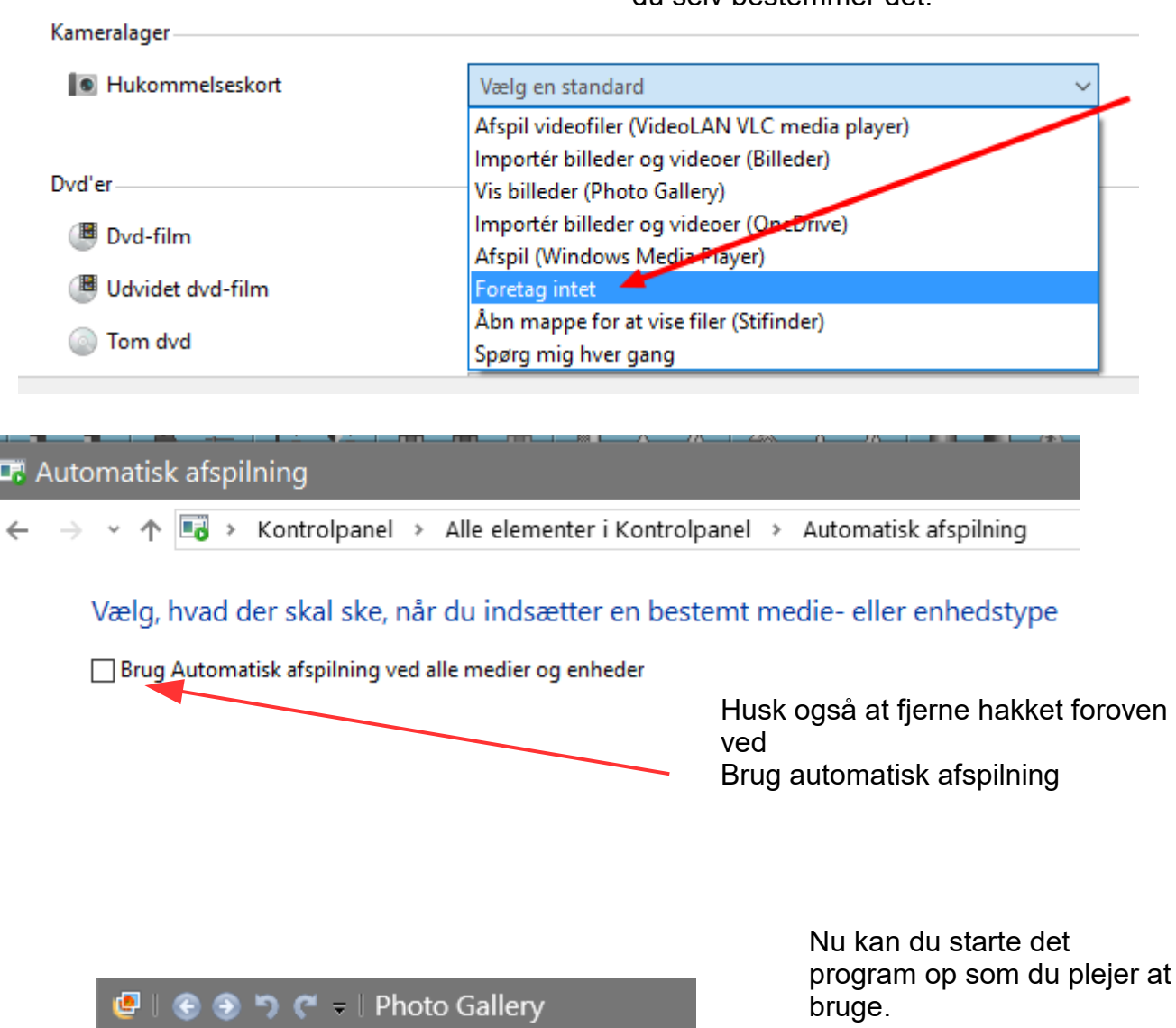

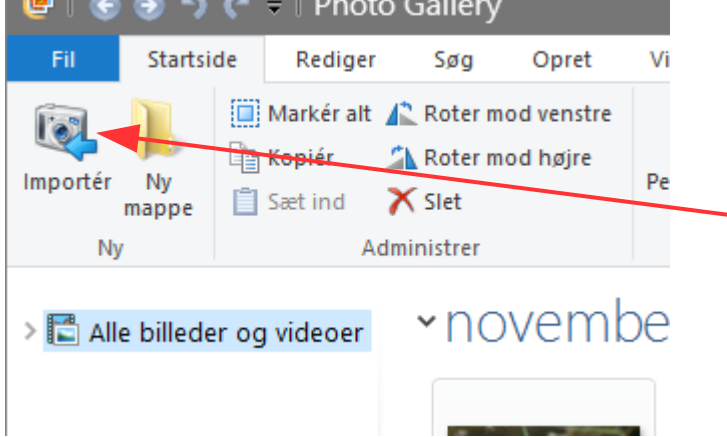

program op som du plejer at For mit vedkommede Photo Gallery

Og jeg har så knappen Importer i hjørnet som jeg kan trykke på når kameraet er tilsluttet computeren